# **Online Faculty System**

## An Archdeacon's User Manual

James Miles 1<sup>st</sup> April 2020

This document is a step-by-step guide to the Online Faculty System for Archdeacons.

## **Table of Contents**

| How to Register as an Archdeacon                     | 2    |
|------------------------------------------------------|------|
| Signing In and Out of the Online System              | 7    |
| Recovering your Password                             | 9    |
| Managing your Account                                | . 11 |
| Navigating your Dashboard                            | . 13 |
| Navigating a Case File                               | . 19 |
| Accessing a List A matter record                     | . 23 |
| Working on a List B matter application               | . 25 |
| Awaiting DAC Advice                                  | . 25 |
| Awaiting Archdeacon's Determination                  | . 26 |
| Inviting External Consultees to View any Application | . 28 |
| Accessing a Full Faculty Application                 | . 31 |
| Reviewing Temporary Minor re-ordering                | . 31 |
| Form 9                                               | . 35 |
| Revise or revoke the license                         | . 36 |
| Form 10                                              | . 38 |
| Archdeacon's Verification                            | . 38 |
| Email notifications                                  | . 40 |
| Getting Help                                         | . 35 |

## How to Register as an Archdeacon

1. Go to the front page of the website (<u>https://facultyonline.churchofengland.org</u>). **N.B.** The picture scrolls and so may be different when you open the web page.

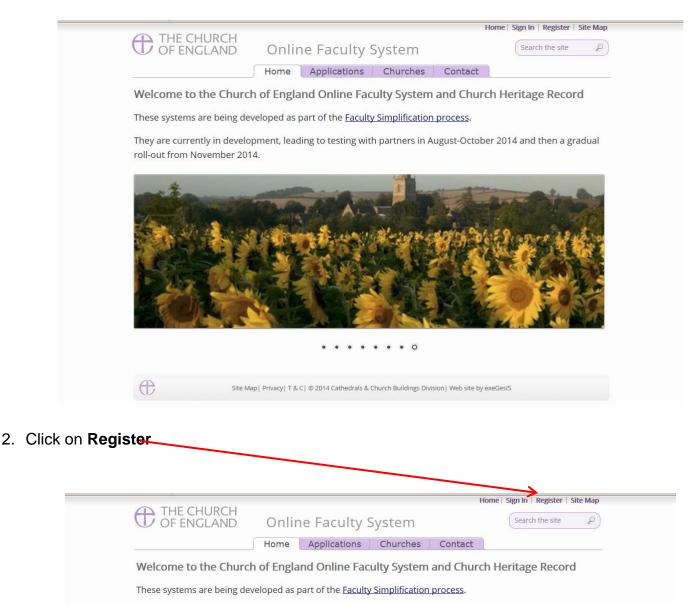

They are currently in development, leading to testing with partners in August-October 2014 and then a gradual roll-out from November 2014.

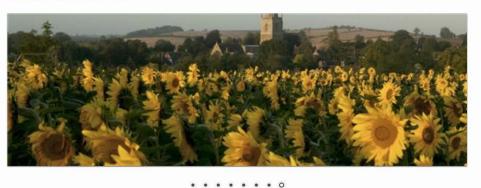

Æ

Site Map | Privacy | T & C | © 2014 Cathedrals & Church Buildings Division | Web site by exeGesIS

#### 3. This will take you to the **Create a New Account** page.

| - |                              |                                                     |                                      |    |
|---|------------------------------|-----------------------------------------------------|--------------------------------------|----|
|   | THE CHURCH<br>OF ENGLAND     | Online Faculty System                               | Home   Sign In   Register   Site Map | ^  |
|   | Create a New Account         |                                                     |                                      |    |
|   | Please complete the form bel | ow to register for the Online Faculty System.       |                                      |    |
|   | Email                        |                                                     |                                      |    |
|   | Password                     |                                                     |                                      |    |
|   | Confirm Password             |                                                     |                                      |    |
|   | Title                        |                                                     |                                      |    |
|   | First Name                   |                                                     |                                      |    |
|   | Last Name                    |                                                     |                                      |    |
|   | Daytime telephone            |                                                     |                                      | ÷  |
|   | Alternative telephone        |                                                     |                                      |    |
|   | Address                      |                                                     |                                      |    |
|   |                              |                                                     |                                      |    |
|   |                              |                                                     |                                      |    |
|   | Postcode                     |                                                     |                                      |    |
|   | Email preference @           | Oaily summary OEverytime something happens          |                                      |    |
|   | Role applied for @           | <ul> <li>Applicant (to submit petitions)</li> </ul> |                                      |    |
|   | Note applied for @           | ODAC Secretary                                      |                                      |    |
|   |                              | OArchdeacon                                         | <b></b>                              | ~  |
|   |                              |                                                     | <b>a</b> 100%                        | •i |

- 4. Choose the most suitable email address. This is likely to be your work email.
- 5. You will need to complete ALL your contact details (but only one telephone number is required).
- 6. Indicate whether you wish to receive an email about ALL applications in your diocese either as:
  - Daily summary (received at the end of each day but only if you need to perform a specific task)
  - Or b. **Every time** something changes
- 7. Select the **role** for which you wish to register (in this case Archdeacon).

8. When you select **Archdeacon** and scroll down, you'll get a drop down menu from the Diocese and Archdeaconry fields:

| $\sim$         | culty System - Windows Internet Explorer provide |                                                                                 |     |
|----------------|--------------------------------------------------|---------------------------------------------------------------------------------|-----|
| <u> </u>       |                                                  | returnuri=%2f 🔎 🖈 🏔 🕀 Register - Online Faculty Sys 🗙                           | € 1 |
| Edit View Favo | orites Tools Help                                |                                                                                 |     |
|                | Postcode                                         |                                                                                 |     |
|                | Email preference @                               | Daily summary                                                                   |     |
|                | Email preference @                               | © Everytime something happens                                                   |     |
|                | Role applied for @                               | C Applicant (to submit petitions)                                               |     |
|                | Kole applied for @                               | • Applicant (to submit pertions)                                                |     |
|                |                                                  | Archdeacon                                                                      |     |
|                |                                                  | © Registrar                                                                     |     |
|                |                                                  | Chancellor                                                                      |     |
|                |                                                  | <ul> <li>CCB (Cathedrals &amp; Church Buildings Division)</li> </ul>            |     |
|                |                                                  | • Public (to lodge an objection to an application)                              |     |
|                |                                                  |                                                                                 |     |
|                | Diocese                                          | please select                                                                   |     |
|                | Archdeaconry                                     |                                                                                 |     |
|                | MPBX Enter the                                   | code shown:                                                                     |     |
|                | The Church of England collects                   | personal information when you register with the Online Faculty System. We       |     |
|                | 0                                                | firm your role within the faculty application process and manage your account.  |     |
|                |                                                  | with, and obtain information about you from other registered users. This is to  |     |
|                |                                                  | faculty applications guickly and to reduce the risk of delay. We will not share |     |
|                |                                                  | purposes with companies outside the Church of England.                          |     |
|                | Please visit our <u>Privacy Policy</u> ar        | nd <u>Terms and Conditions</u> for further details.                             |     |
|                | □ I agree to the terms of use.                   |                                                                                 |     |
|                | -                                                |                                                                                 |     |

## 9. Select your diocese:

| Register - Online Faculty System - Windows Internet Explorer provided by The Church    | of E please select            | <u> </u>                                      | _ 🗖 |
|----------------------------------------------------------------------------------------|-------------------------------|-----------------------------------------------|-----|
| 🔾 🕞 🗢 🕀 https://facultyonline.churchofengland.org/Secure/Register.aspx?returnurl=%2f 🔎 |                               | ity Sys ×                                     | ☆ ☆ |
| ile Edit View Favorites Tools Help                                                     | Blackburn                     |                                               |     |
| ie Luit view ravorites roots riep                                                      | Borchester (Test)             |                                               |     |
|                                                                                        | Bristol                       |                                               |     |
|                                                                                        | Canterbury                    |                                               |     |
|                                                                                        | Carlisle                      |                                               |     |
| Postcode                                                                               | Chester                       |                                               |     |
| 10010040                                                                               | Chichester                    |                                               |     |
| Email preference 🥥                                                                     | Coventry                      |                                               |     |
|                                                                                        | Derby                         |                                               |     |
|                                                                                        | Durham                        | ens                                           |     |
| Dele englied fen @                                                                     | Ely                           |                                               |     |
| Role applied for                                                                       | Gloucester                    | ns)                                           |     |
|                                                                                        | Guildford                     |                                               |     |
|                                                                                        | Hereford                      |                                               |     |
|                                                                                        | Leicester                     |                                               |     |
|                                                                                        | <ul> <li>Lichfield</li> </ul> |                                               |     |
|                                                                                        | Lincoln                       |                                               |     |
|                                                                                        | Liverpool                     |                                               |     |
|                                                                                        | C London<br>Manchester        | uildings Division)                            |     |
|                                                                                        | Newcastle                     | h to an application)                          |     |
|                                                                                        | Norwich                       |                                               |     |
| Diocese                                                                                | Oxford                        |                                               |     |
|                                                                                        | Peterborough                  | P                                             |     |
| A STATIS VAL                                                                           | Portsmouth                    |                                               |     |
| MPBX Enter the code show                                                               | vn:                           |                                               |     |
|                                                                                        |                               |                                               |     |
|                                                                                        |                               |                                               |     |
| The Church of England collects personal in                                             | nformation when you regi      | ster with the Online Faculty System. We       |     |
| 0                                                                                      | , .                           | lication process and manage your account.     |     |
|                                                                                        |                               |                                               |     |
| We may share your information with, and                                                | obtain information about      | t you from other registered users. This is to | )   |
| help registered users deal with faculty app                                            | plications quickly and to re  | educe the risk of delay. We will not share    |     |
|                                                                                        |                               | -                                             |     |
| your information for marketing purposes                                                | with companies outside t      | ne Church of England.                         |     |
| Please visit our <u>Privacy Policy</u> and <u>Terms a</u>                              | and Conditions for further    | details.                                      |     |
| T I agree to the terms of use                                                          |                               |                                               |     |
| □ I agree to the terms of use.                                                         |                               |                                               |     |
|                                                                                        | Croate Account                |                                               |     |
|                                                                                        | Create Account                |                                               |     |
|                                                                                        |                               |                                               |     |

## 10. Followed by your Archdeaconry

1

| Register - Online Faculty System - Windows Internet Explorer provided by The Church o | f England                                                                                                    | _ 🗆 ×          |
|---------------------------------------------------------------------------------------|----------------------------------------------------------------------------------------------------|----------------|
| 🔍 🗢 🕀 https://facultyonline.churchofengland.org/Secure/Register.aspx?returnurl=%2f 🔎  | 🔒 🗟 🖅 🗙 🕀 Register - Online Faculty Sys 🗙                                                                                                    | ଳ 🛧 🌣          |
| le Edit View Favorites Tools Help                                                     |                                                                                                    |                |
|                                                                                       |                                                                                                    |                |
| Postcode                                                                              |                                                                                                    |                |
| Email preference 💿                                                                    | Daily summary                                                                                                    |                |
|                                                                                       | C Everytime something happens                                                                                                    |                |
| Role applied for @                                                                    | ာ Applicant (to submit petitions)                                                                                                    |                |
|                                                                                       | ° DAC Secretary                                                                                                    |                |
|                                                                                       | Archdeacon     Archdeacon     Archdeacon |                |
|                                                                                       | ° Registrar                                                                                                    |                |
|                                                                                       | ° Chancellor                                                                                                    |                |
|                                                                                       | ං CCB (Cathedrals & Church Buildings Division)                                                                                                    |                |
|                                                                                       | င Public (to lodge an objection to an application)                                                                                                    |                |
| Diocese                                                                               | Leicester                                                                                                    |                |
| Archdeaconry                                                                          | please select                                                                                                    |                |
| MPRX Enter the code shown                                                             | Cathedral or Unknown<br>Closed Unattached Churches                                                                                                    |                |
| TALL DAY                                                                              | Leicester<br>Loughborough                                                                                                    |                |
| The Church of England collects personal inf                                           | ormation when you register with the Online Faculty Sys                                                                                                    | tem. We        |
| will use this information to confirm your ro                                          | le within the faculty application process and manage yo                                                                                                    | ur account.    |
| We may share your information with, and o                                             | btain information about you from other registered use                                                                                                    | rs. This is to |
| help registered users deal with faculty appl                                          | ications quickly and to reduce the risk of delay. We will i                                                                                                    | not share      |
| your information for marketing purposes w                                             | ith companies outside the Church of England.                                                                                                    |                |
| Please visit our <u>Privacy Policy</u> and <u>Terms ar</u>                            | d Conditions for further details.                                                                                                    |                |
| □ I agree to the terms of use.                                                        |                                                                                                    |                |
|                                                                                       | Create Account                                                                                                    |                |
|                                                                                       |                                                                                                    |                |

## 11. Enter the **security code** as it is shown:

| HIE EDIT VIEW PAVORITES LOOIS HEIP                                                                                                    |                                                                                                    |
|----------------------------------------------------------------------------------------------------|----------------------------------------------------------------------------------------------------|
|                                                                                                    |                                                                                                    |
| Postcode                                                                                                    |                                                                                                    |
| Email preference @                                                                                                    | C Daily summary                                                                                                    |
|                                                                                                    | C Everytime something happens                                                                                                    |
| Role applied for @                                                                                                    | C Applicant (to submit petitions)                                                                                                    |
|                                                                                                    | C DAC Secretary                                                                                                    |
|                                                                                                    | C Archdeacon                                                                                                    |
|                                                                                                    | C Registrar                                                                                                    |
|                                                                                                    | © Chancellor                                                                                                    |
|                                                                                                    | ි CCB (Cathedrals & Church Buildings Division)                                                                                                    |
|                                                                                                    | C Public (to lodge an objection to an application)                                                                                                    |
| Diocese                                                                                                    | Leicester                                                                                                    |
| MPBX Enter the code show                                                                                                    | vn:                                                                                                    |
| will use this information to confirm your r<br>We may share your information with, and<br>help registered users deal with faculty app | nformation when you register with the Online Faculty System. We<br>ole within the faculty application process and manage your account.<br>obtain information about you from other registered users. This is to<br>plications quickly and to reduce the risk of delay. We will not share<br>with companies outside the Church of England. |
| Please visit our <u>Privacy Policy</u> and <u>Terms a</u>                                                                             | nd Conditions for further details.                                                                                                    |
| □ I agree to the terms of use.                                                                                                    |                                                                                                    |
|                                                                                                    | Create Account                                                                                                    |
|                                                                                                    |                                                                                                    |

12. Please **read** the **Privacy Policy**, **Cookie Policy** and **Terms and Conditions** and tick the box to say you are happy to agree with these.

#### 13. Click on Create Account

- 14. You will receive an email asking you to confirm your registration by clicking a link. This is to prevent other people from registering with your email address.
- 15. Please **click on the link** to confirm that your email address is yours, has not been hacked and that you wish to be registered user of the database.
- 16. The DAC Secretary will then be asked to approve your registration.

**N.B.** The DAC Secretary will need to check against the Diocesan Database and other records to verify that you are the Archdeacon. If not, you will be contacted to check the details of your registration.

17. Once this is done, you will be sent an email saying that your account has been approved and inviting you to sign in at <a href="https://facultyonline.churchofengland.org/Secure/Login.aspx">https://facultyonline.churchofengland.org/Secure/Login.aspx</a>

## Signing In and Out of the Online System

1. Go to the main website https://facultyonline.churchofengland.org and click on Sign In

|                          |       |                       |          |         | Home S | ign In | Register | Site Map |
|--------------------------|-------|-----------------------|----------|---------|--------|--------|----------|----------|
| THE CHURCH<br>OF ENGLAND | Onlir | Online Faculty System |          |         |        | Search | the site | P        |
|                          | Home  | Applications          | Churches | Contact |        |        |          |          |

Welcome to the Church of England Online Faculty System and Church Heritage Record

These systems are being developed as part of the Faculty Simplification process.

They are currently in development, leading to testing with partners in August-October 2014 and then a gradual roll-out from November 2014.

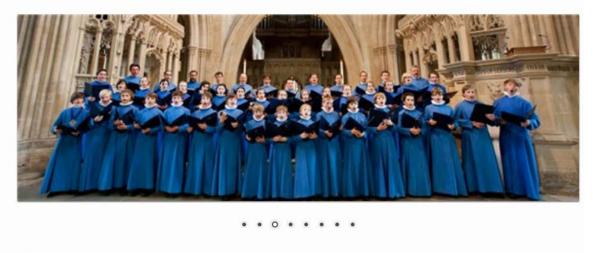

œ

Site Map | Privacy | T & C | © 2014 Cathedrals & Church Buildings Division | Web site by exeGesIS

2. Enter your email address and password, and click Sign In

| THE CHURC<br>OF ENGLAN | Home   <u>Sign In</u>   Register   Site Map<br>D Online Faculty System                                                                                                    |
|------------------------|----------------------------------------------------------------------------------------------------|
| <b>→</b>               | Sign In Please fill in your email and password to sign in or click "Register" if you are a first time user.  Email  ip_chancellor@esdm.co.uk Password  Remember Me On This Computer  Sign In Recover Password Register |
| $\oplus$               | Site Map   Privacy   T & C   $\ \odot$ 2014 Cathedrals & Church Buildings Division   Web site by exeGesIS                                                                                                    |

2.1 If you tick the box "Remember Me on This Computer" you will remain signed into the website every time you return.

3. The system brings you back to the main page of the website. But now you are signed in!

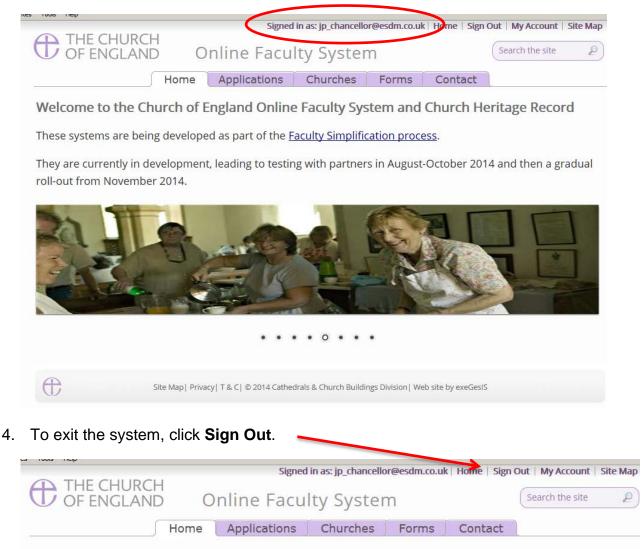

Welcome to the Church of England Online Faculty System and Church Heritage Record

These systems are being developed as part of the Faculty Simplification process.

They are currently in development, leading to testing with partners in August-October 2014 and then a gradual roll-out from November 2014.

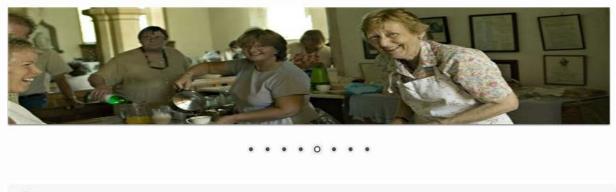

Æ

Site Map | Privacy | T & C | © 2014 Cathedrals & Church Buildings Division | Web site by exeGesIS

## **Recovering your Password**

1. Go to the sign in page <u>https://facultyonline.churchofengland.org/Secure/Login.aspx</u> and click **Recover Password** 

| THE CHURC<br>OF ENGLAN | Home   Sign In   Register   Site Map<br>ND Online Faculty System                                                                                                    |
|------------------------|----------------------------------------------------------------------------------------------------|
|                        | Sign In Please fill in your email and password to sign in or click "Register" if you are a first time user. Email Password Remember Me On This Computer Sign In Recover Password Pegister |
| œ                      | Site Map   Privacy   T & C   $@$ 2014 Cathedrals & Church Buildings Division   Web site by exeGesIS                                                                                       |

2. Enter the email address you used to register with the Online Faculty System and click Next.

| THE CHURCH<br>OF ENGLAND | Online Faculty System                                                                                   | Home                 | Sign In | Register | Site Map |
|--------------------------|----------------------------------------------------------------------------------------------------|----------------------|---------|----------|----------|
| Foi                      | over Password<br>rgotten Your Password?<br>ee enter your email address<br>ert.smith@churchofengland.org |                      |         |          |          |
| G Site M                 | lap   Privacy   T & C   © 2014 Cathedrals & Church Buildings Division   W                               | /eb site by exeGesIS |         |          |          |

- 3. The system will send you an email with your new password. If you do not receive this email within a few minutes, check your Junk emails (or spam). If you still cannot find it, contact your DAC.
- 4. Go back to the sign in page <a href="https://facultyonline.churchofengland.org/Secure/Login.aspx">https://facultyonline.churchofengland.org/Secure/Login.aspx</a> and type in your new password. **Do not Copy & Paste**

5. For safety reasons, the system will ask you for a new password. Create one and click **Change Password**.

| Online Faculty System         You are required to change your password either by the administrator or be         New Password         Image: Confirm New Password         Image: Change Password         Image: Change Password         Image: Stee Mapl Privacy [T& C] @ 2014 Cathedrals & Church Buildings Division] Web site by exeGesIS | t   Site |
|----------------------------------------------------------------------------------------------------|----------|
| New Password  Confirm New Password  Change Password                                                                                                    |          |
| Confirm New Password  Change Password                                                                                                    | eca      |
| Confirm New Password  Change Password                                                                                                    |          |
| Change Password                                                                                                    |          |
| Change Password                                                                                                    |          |
|                                                                                                    |          |
|                                                                                                    |          |
| Site Map   Privacy   T & C   © 2014 Cathedrals & Church Buildings Division   Web site by exeGesIS                                                                                                    |          |
| Site Map   Privacy   T & C   © 2014 Cathedrals & Church Buildings Division   Web site by exeGesIS                                                                                                    |          |
| Site Map   Privacy   T & C   © 2014 Cathedrals & Church Buildings Division   Web site by exeGesIS                                                                                                    |          |
| Site Map   Privacy   T & C   © 2014 Cathedrals & Church Buildings Division   Web site by exeGesIS                                                                                                    |          |
| W                                                                                                    |          |

6. You will automatically return to the main page and will be signed in.

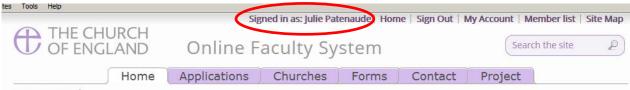

Settings Edit @

Welcome to the Church of England Online Faculty System and Church Heritage Record

These systems are being developed as part of the Faculty Simplification process.

They are currently in development, leading to testing with partners in August-October 2014 and then a gradual roll-out from November 2014.

Settings Edit

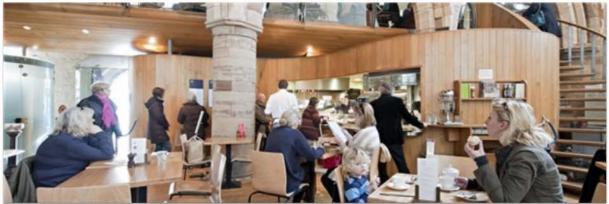

• • • • • • •

Settings

Ð

Site Map | Privacy | T & C | © 2014 Cathedrals & Church Buildings Division | Web site by exeGesIS

#### **Managing your Account**

Being able to manage your account is important. It gives you the opportunity to update your email address and contact details if they change. It also allows you to change your password and modify the way you receive emails from the Online Faculty System.

1. Go to the main website <u>https://facultyonline.churchofengland.org</u>, sign in and click on **My** Account

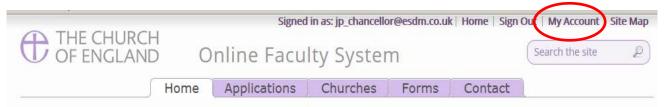

Welcome to the Church of England Online Faculty System and Church Heritage Record

These systems are being developed as part of the Faculty Simplification process.

They are currently in development, leading to testing with partners in August-October 2014 and then a gradual roll-out from November 2014.

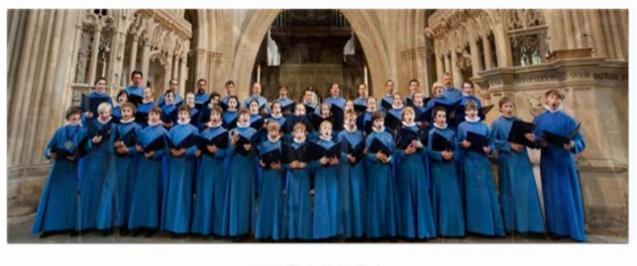

• • 0 • • • • •

Site Map | Privacy | T & C | © 2014 Cathedrals & Church Buildings Division | Web site by exeGesIS

2. This is the **Security and Identity** tab of your account.

|                                                    |            | Signed                  | in as: jp_chancell    | pr@esdm.co.ul     | ( Home   Sign     | Out   My Account   S | ite Map                      |
|----------------------------------------------------|------------|-------------------------|-----------------------|-------------------|-------------------|----------------------|------------------------------|
| THE CHURCH<br>OF ENGLAND                           | 0          | nline Facu              | lty Syster            | n                 |                   | Search the site      | P                            |
| H                                                  | ome 🗍      | Applications            | Churches              | Forms             | Contact           |                      |                              |
| My Account                                         |            |                         |                       |                   |                   |                      |                              |
| Security/Identity P                                | rofile     |                         |                       |                   |                   |                      | Update your<br>email address |
| Display Name                                       |            | jp_c                    | hancellor@esc         | lm.co.uk          |                   | 0                    | here                         |
| User ID                                            |            | JP Cł                   | nancellor             |                   |                   |                      |                              |
| Email Address                                      |            | jp_c                    | hancellor@esc         | lm.co.uk          |                   | 0                    |                              |
|                                                    |            |                         |                       |                   |                   |                      |                              |
| Do not forget to                                   |            | Upda                    | te <u>Change P</u>    | assword @         |                   |                      |                              |
| press update                                       | ap  Privad | y  T & C  © 2014 Catheo | drals & Church Buildi | ngs Division   We | b site by ex Gesl | S Click he           | ere to                       |
| every time you<br>make changes to<br>your account. |            |                         |                       |                   |                   | change<br>passwo     | your                         |
|                                                    |            |                         |                       |                   |                   | L                    |                              |

3. This is your **Profile** tab. It holds all your contact details and lets you manage the emails you receive from the system.

| Security/Identity Profile                                                                                                    |                                                                 |                                                                                    |
|----------------------------------------------------------------------------------------------------|-----------------------------------------------------------------|------------------------------------------------------------------------------------|
| Created                                                                                                    | 22/07/2014 13:01:36                                             |                                                                                    |
| Time Zone                                                                                                    | (GMT) Greenwich Mean Time : Dublin, Edinburgh, Lisbon, London 💌 | Keep your contact                                                                  |
| Title                                                                                                    | Mrs                                                             | information up-to-date here                                                        |
| First Name                                                                                                    | Julie                                                           |                                                                                    |
| Last Name                                                                                                    | Patenaude                                                       | Type in your new telephone                                                         |
| Daytime telephone                                                                                                    | 020 7898 1860                                                   | number or address every                                                            |
| Alternative telephone                                                                                                    |                                                                 | number of address every                                                            |
| P                                                                                                    |                                                                 |                                                                                    |
| Address<br>Church House<br>Great Smith Street<br>London                                                                                            |                                                                 | time it changes.                                                                   |
| Address<br>Church House<br>Great Smith Street<br>London                                                                                            | SW1P 3AZ                                                        |                                                                                    |
| Address<br>Church House<br>Great Smith Street<br>London                                                                                            |                                                                 | Change the way you                                                                 |
| Address<br>Church House<br>Great Smith Street<br>London                                                                                            | SW1P 3AZ<br>C Daily summary<br>C Everytime something happens    | Change the way you receive emails from the                                         |
| Address<br>Church House<br>Great Smith Street<br>London<br>Postcode<br>Email preference @ Edit                                                     | C Daily summary                                                 | Change the way you                                                                 |
| Address<br>Church House<br>Great Smith Street<br>London<br>Postcode<br>Email preference @ Edit<br>Total Posts                                      | C Daily summary<br>C Everytime something happens                | Change the way you receive emails from the                                         |
| Address<br>Church House<br>Great Smith Street<br>London<br>Postcode<br>Email preference @ Edit<br>Total Posts<br>View my profile as others see it. | C Daily summary<br>C Everytime something happens                | Change the way you receive emails from the system.                                 |
| Address<br>Church House<br>Great Smith Street<br>London<br>Postcode<br>Email preference @ Edit<br>Total Posts                                      | C Daily summary<br>C Everytime something happens                | Change the way you<br>receive emails from the<br>system.<br>Click Daily Summary or |

## Navigating your Dashboard

Your dashboard is where you will be able to access all the Faculty applications in your diocese. It is also where all the emails sent to you by the Online Faculty System will be stored (in addition to your in own email account).

#### Remember to sign in!

## 1. From the main page click on the **Applications** tab.

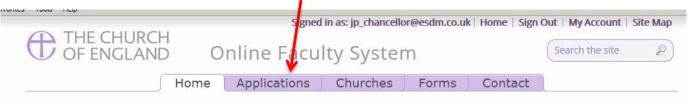

Welcome to the Church of England Online Faculty System and Church Heritage Record

These systems are being developed as part of the Faculty Simplification process.

They are currently in development, leading to testing with partners in August-October 2014 and then a gradual roll-out from November 2014.

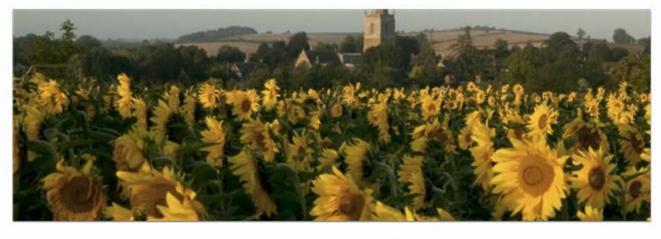

• • • • • • • 0

Ð

Site Map | Privacy | T & C | © 2014 Cathedrals & Church Buildings Division | Web site by exeGesIS

2. This is your dashboard. From here, you can look at all your messages (You will also receive them in your regular email account).

|                                            | Signed in as: jp_chancellor@esdm.co.uk   Home   Sign Out   My Accou                                                             | int   Site Map                                           |
|--------------------------------------------|----------------------------------------------------------------------------------------------------|----------------------------------------------------------|
|                                            | THE CHURCH<br>OF ENGLANDOnline Faculty System                                                                                   | ite                                                      |
|                                            | Home Applications Churches Forms Contact                                                                                        |                                                          |
|                                            | Online Faculty System dashboard                                                                                                 |                                                          |
|                                            | From this page you can access active and archived Faculty applications in your diocese and can product to manage your casework. | ce reports                                               |
|                                            | Click "view" to open a case file or go to "tools" to run a report.                                                              |                                                          |
|                                            | Messages Applications requiring your action Active Cases Archived Cases Tools                                                   | Click on the <b>View</b><br>icon to look at a<br>message |
|                                            | Subject Date received Date read                                                                                                 | incodage                                                 |
|                                            | Faculty System: petition ref 2014-000005 awaiting determination Thu 16 Oct 2014 Thu 16 Oct 2014                                 |                                                          |
|                                            | Faculty System: petition ref {0} awaiting determinationMon 22 Sep 2014Thu 16 Oct 2014                                           |                                                          |
|                                            | Faculty System: Dear (0) awaiting determination     Mon 22 Sep 2014                                                             |                                                          |
| You can arrange your messages by:          | Faculty System: petition ref {0} awaiting determination Tue 16 Sep 2014                                                         |                                                          |
| messages by.                               | Faculty System: petition ref {0} awaiting determination Wed 03 Sep 2014                                                         |                                                          |
| <ul> <li>Subject<br/>or</li> </ul>         | Faculty System: petition ref {0} awaiting determination   Mon 18 Aug 2014                                                       |                                                          |
| Date Received                              | Faculty System: petition ref {0} awaiting determinationFri 15 Aug 2014                                                          |                                                          |
| or<br>• Date Read                          | Faculty System: petition ref {0} awaiting determination     Fri 15 Aug 2014                                                     |                                                          |
| Click on each title to sort your messages. | Site Map   Privacy   T & C   © 2014 Cathedrals & Church Buildings Division   Web site by exeGesIS                               |                                                          |

3. To access any application which requires your attention, go to Applications Requiring Your Action.

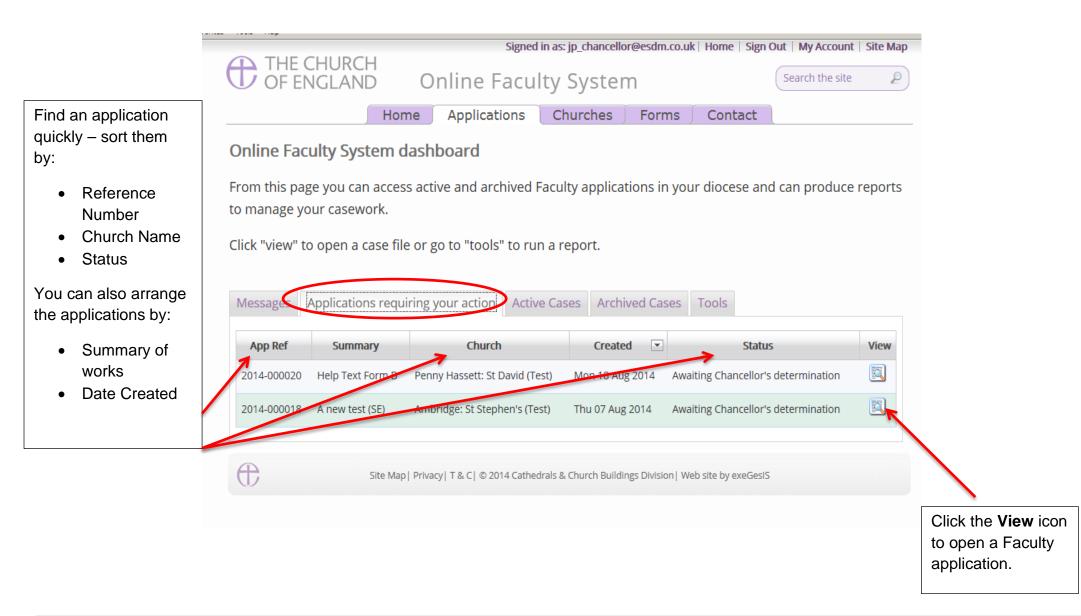

The functions here

previous tab. Click the **View** icon

are the same as the

to open an application.

Organise your applications by clicking on:

- App Ref
- Summary
- Church
- Created
   or
- Status

Scroll through the pages to find a specific application

| Messages    | Applications requiring yo                                                                | ur action Active Cases         | Archived Cases  | Tools                               |        |                                                 |
|-------------|------------------------------------------------------------------------------------------|--------------------------------|-----------------|-------------------------------------|--------|-------------------------------------------------|
| App Ref     | Summary                                                                                  | Church                         | Created 💌       | Status                              | View   |                                                 |
| 2014-000051 | JP-prep Forms A                                                                          | Ambridge: St Stephen's (Test)  | Wed 29 Oct 2014 | Proposal Application in Preparation |        | Decide how man                                  |
| 2014-000050 | JP-prep                                                                                  | Penny Hassett: St David (Test) | Wed 29 Oct 2014 | Proposal Application in Preparation |        | applications you                                |
| 2014-000046 | One storey extension for a new toilet                                                    | Ambridge: St Stephen's (Test)  | Mon 20 Oct 2014 | Pending submission to Chancellor    |        | can see per page<br>from your                   |
| 2014-000044 | JP - Modification of help-text                                                           | Penny Hassett: St David (Test) | Tue 14 Oct 2014 | Pending submission to Chancellor    |        | dashboard:                                      |
| 2014-000043 | *** SE Test - Please do not<br>modify this application or<br>update any of the forms *** | Ambridge: St Stephen's (Test)  | Tue 14 Oct 2014 | Awaiting DAC recommendation         |        | <ul><li>10</li><li>20</li></ul>                 |
| 2014-000042 | SE testing issue with<br>applications 'not<br>recommended' by DAC and<br>then revised.   | Ambridge: St Stephen's (Test)  | Tue 14 Oct 2014 | Pending submission to Chancellor    |        | <ul> <li>50</li> <li>or</li> <li>100</li> </ul> |
| 2014-000041 | complete demolition                                                                      | Ambridge: St Stephen's (Test)  | Tue 14 Oct 2014 | Pending submission to Chancellor    |        |                                                 |
| 2014-000039 | List-C changes                                                                           | Ambridge: St Stephen's (Test)  | Tue 07 Oct 2014 | Pending submission to Chancellor    |        |                                                 |
| 2014-000038 | Toilets - obviously                                                                      | Penny Hassett: St David (Test) | Mon 06 Oct 2014 | Pending submission to Chancellor    |        |                                                 |
| 2014-000037 | new toilet facilities                                                                    | Ambridge: St Stephen's (Test)  | Wed 01 Oct 2014 | Pending submission to Chancellor    |        |                                                 |
| First Pr    | evious Next Last                                                                         |                                |                 | Page size: 10 💌 🛃 ge 1 of 3 (29     | items) |                                                 |

5. To access old applications which were abandoned or where a determination has been made, go to Archived Cases.

Use the same functions as before to organise and open the applications.

| <b>D</b> OF EI | CHURCH<br>NGLAND Online                                     | e Faculty System               | n                | Search the site            |          |
|----------------|-------------------------------------------------------------|--------------------------------|------------------|----------------------------|----------|
|                | Home Appl                                                   | ications Churches              | Forms Co         | ntact                      |          |
| Online Fac     | ulty System dashboard                                       | I                              |                  |                            |          |
| -              | ge you can access active and<br>our casework.               | archived Faculty applicati     | ons in your dioc | cese and can produce r     | еро      |
| Click "view" t | o open a case file or go to "to                             | ools" to run a report.         |                  |                            |          |
|                |                                                             |                                |                  |                            |          |
| Messages       | Applications requiring your act                             | ion Active Cases Archiv        | ed Cases Tools   | 5                          |          |
| App Ref        | Summary                                                     | Church                         | Created 💌        | Status                     | Vie      |
| 2014-000049    | Anything                                                    | Ambridge: St Stephen's (Test)  | Thu 23 Oct 2014  | Abandoned                  | Q        |
| 2014-000045    | put on a new roof                                           | Ambridge: St Stephen's (Test)  | Wed 15 Oct 2014  | Post determination List A  |          |
| 2014-000033    | New toilet                                                  | Ambridge: St Stephen's (Test)  | Tue 16 Sep 2014  | Faculty Post-Determination | Q        |
| 2014-000032    | sg                                                          | Ambridge: St Stephen's (Test)  | Tue 16 Sep 2014  | Abandoned                  |          |
| 2014-000030    | New toilet                                                  | Penny Hassett: St David (Test) | Tue 16 Sep 2014  | Post determination List A  | Q        |
| 2014-000029    | New toilet                                                  | Ambridge: St Stephen's (Test)  | Tue 16 Sep 2014  | Post determination List A  | Q        |
| 2014-000028    | Testing whether going straight to<br>List C is working (SE) | Penny Hassett: St David (Test) | Fri 12 Sep 2014  | Post determination List A  | <b>E</b> |
| 2014-000019    | UAT Scripts - Form 1A & 3A                                  | Ambridge: St Stephen's (Test)  | Wed 13 Aug 2014  | Abandoned                  | Q        |
| 2014-000015    | JP - Form 1B & 3B - Help Text                               | Penny Hassett: St David (Test) | Thu 07 Aug 2014  | Faculty Post-Determination | Q        |
|                |                                                             |                                |                  |                            |          |

## Navigating a Case File

A case file is where you will find all the necessary forms and documents to help you make your determination. Each application has its own case file.

You can access a case file from your dashboard under the **Applications** tab.

For help on where to find different types of case files, see Navigating your Dashboard (See page 14).

| a roota ricip                 |                  |                                     |                              |                         |                    |          |
|-------------------------------|------------------|-------------------------------------|------------------------------|-------------------------|--------------------|----------|
|                               |                  | Signed in                           | as: jp_chancellor@esd        | n.co.uk   Home   Sigi   | n Out   My Account | Site Map |
| OF EN                         | CHURCH<br>NGLAND | Online Facult                       | y System                     |                         | Search the site    | 2        |
|                               | Но               | me Applications                     | Churches For                 | ms 🗍 Contact            |                    |          |
| Online Fac                    | ulty System      | dashboard                           |                              |                         |                    |          |
| From this pag<br>to manage yo |                  | ss active and archived Fa           | culty applications i         | n your diocese a        | nd can produce     | reports  |
| to manage ye                  |                  |                                     |                              |                         |                    |          |
| Click "view" to               | o open a case fi | le or go to "tools" to run          | a report.                    |                         |                    |          |
|                               |                  |                                     |                              |                         |                    |          |
|                               |                  |                                     |                              |                         |                    |          |
| Messages                      | Applications req | uiring your action Active           | Cases Archived Ca            | ases Tools              |                    |          |
| App Ref                       | Summary          | Church                              | Created                      | Statu                   | IS                 | View     |
| 2014-000018                   | A new test (SE)  | Ambridge: St Stephen's (Test)       | Thu 07 Aug 2014              | Awaiting Chancellor's   | determination      |          |
|                               |                  |                                     |                              |                         |                    | 1        |
|                               |                  |                                     |                              |                         |                    |          |
| Œ                             | Site Ma          | ip  Privacy  T & C  © 2014 Cathedra | als & Church Buildings Divis | ion  Web site by exeGes | IS                 |          |
|                               |                  |                                     |                              |                         |                    |          |
|                               |                  |                                     |                              |                         |                    |          |
|                               |                  |                                     |                              |                         |                    |          |

1. To access a case file, click the **View** icon next to the specific case you wish to open.

2. This is a typical case file awaiting the Chancellor's determination. The **Details** tab gives you access to all the forms generated by the Online Faculty System.

|                   | 211023 | oola ricip                                            |                              |                |                  |                              |                 |              |                      |
|-------------------|--------|-------------------------------------------------------|------------------------------|----------------|------------------|------------------------------|-----------------|--------------|----------------------|
|                   |        |                                                       | Signed in                    | n as: jp_ch    | ancellor@esd     | m.co.uk   Home   Sign        | Out   My Accoun | t   Site Map |                      |
| <b>_</b> .        | 6      | D THE CHURCH<br>OF ENGLAND Online                     | -                            | -              |                  |                              | ( c             |              |                      |
| Basic summary     | (      | OF ENGLAND Online                                     | Facult                       | ty Sys         | stem             |                              | Search the site | e 2          |                      |
| of an application |        |                                                       |                              | 199 - 199<br>- |                  |                              |                 |              |                      |
|                   |        | Application Ref: 2014-000018                          |                              |                | Chur             | ch: Ambridge: St Steph       | nen's (Test)    |              |                      |
|                   |        | Diocese: Borchester (Test)                            |                              |                | Archdeacor       | nry: Felpersham (Test)       |                 |              |                      |
|                   | Z      | Status: Awaiting Chancellor's determine               | nation                       |                | Logged           | By: Mrs Fiona Petty (Th      | nu 07 Aug 2014) |              |                      |
|                   |        | Summary: A new test (SE)                              |                              |                |                  |                              |                 |              |                      |
|                   |        | he Registrar has submitted the faculty application to | th <mark>e C</mark> hancello | or for revie   | w.               |                              |                 |              |                      |
|                   |        | etails Supporting documents and images                | History                      | Notes          | Messages         | 5                            |                 | Edit         |                      |
|                   |        | iummary description of proposed works                 |                              |                |                  |                              | 0               |              |                      |
|                   |        |                                                       |                              |                |                  |                              |                 |              | Click the            |
|                   |        | Church information (Form 1)                           |                              |                |                  |                              | Sector 1        |              | View icon            |
|                   |        | Petition (Form 3)                                     |                              |                |                  |                              | 0               |              | to look at           |
|                   |        | itatement of Significance                             |                              |                | Г                |                              |                 |              | a form.              |
|                   |        | itatement of Needs                                    |                              |                |                  | The status                   |                 |              |                      |
|                   |        | Notification of Advice (Form 2)                       |                              |                |                  | icon tells you if a form is  | 0               |              |                      |
|                   |        | Public Notice (Form 4)                                |                              |                |                  | complete or in               | 0               |              | Click the            |
|                   |        | Registrar's remarks to Chancellor                     |                              |                |                  | progress.                    | 0               |              | Edit icon<br>to make |
|                   |        | Chancellor's determination and judgement              |                              |                |                  |                              | 1 3             | ً ₿~         | changes              |
|                   |        | Submit Return to Applications dashboard               | Invite Consu                 | ultees         |                  |                              |                 |              | to a                 |
|                   |        | ^                                                     |                              |                |                  |                              |                 |              | form.                |
|                   |        |                                                       | 2004 Cathada                 |                |                  |                              |                 |              |                      |
|                   |        | Site Map Privacy  T & C   @                           | 2014 Catheor                 | ais & churci   | i Buildings Divi | sion I web site by exellesis |                 |              |                      |
|                   |        | Click here                                            | to evit                      |                |                  |                              |                 |              |                      |
|                   |        |                                                       |                              |                |                  |                              |                 |              |                      |
|                   |        | the case f                                            | le                           |                |                  |                              |                 |              |                      |
|                   |        | L                                                     |                              |                |                  |                              |                 |              |                      |

3. Under the **Supporting Documents and Images** tab, you will find all the information that the parish and the DAC, have attached to help you make your determination. This could include architectural drawings, photographs, archaeological reports, or advice letters.

|                    |                                     |                                                                                                    |                                                                                   |                                                                |                                         |                       | -                                |                                        |                     |        |
|--------------------|-------------------------------------|----------------------------------------------------------------------------------------------------|-----------------------------------------------------------------------------------|----------------------------------------------------------------|-----------------------------------------|-----------------------|----------------------------------|----------------------------------------|---------------------|--------|
|                    |                                     |                                                                                                    |                                                                                   | Signed in                                                      | 1 as: jp_chan                           | cellor@es             | dm.co.ul                         | k   Home   Sign Out                    | My Account          | Site N |
|                    |                                     | F ENGLAND                                                                                                    | Onlin                                                                             | e Facult                                                       | ty Syst                                 | tem                   |                                  | Se                                     | arch the site       |        |
|                    | Appli                               | ication Ref: 2014-000052<br>Diocese: Borchester (1                                                                                |                                                                                   |                                                                | Arch                                    |                       |                                  | lge: St Stephen's (Test<br>:ham (Test) | )                   |        |
|                    |                                     | Status: Pending subr<br>Summary: IP - New Exte                                                                                    | mission to Char                                                                   |                                                                | L                                       |                       |                                  | ie Patenaude (Thu 30)                  | <u>Oct 2014)</u>    |        |
| Click on a file to |                                     | Summary. JF - New LAte                                                                                                    |                                                                                   | se uo not pusit                                                | unougn                                  |                       |                                  |                                        |                     |        |
| open it.           | You have                            | applied to the court for Fa                                                                                                    | and the                                                                           |                                                                |                                         |                       |                                  |                                        |                     |        |
|                    |                                     |                                                                                                    | ICLIIIV.                                                                          |                                                                |                                         |                       |                                  |                                        |                     |        |
|                    |                                     |                                                                                                    | -                                                                                 |                                                                |                                         |                       |                                  |                                        |                     |        |
|                    |                                     | trar and Chancellor are rev                                                                                                    | -                                                                                 | olication and yo                                               | u will receive                          | the Chan              | cellor's d                       | etermination in due co                 | urse.               |        |
| $\mathbf{i}$       | The Regist                          |                                                                                                    | viewing your app                                                                  | -                                                              |                                         |                       |                                  |                                        | urse.               |        |
|                    | The Regist                          | trar and Chancellor are rev                                                                                                    | viewing your app                                                                  | -                                                              |                                         |                       |                                  |                                        | urse.               |        |
|                    | The Regist                          | trar and Chancellor are rev                                                                                                    | viewing your app<br>f the <u>Certificate</u>                                      | of Publication to                                              | the registar                            |                       | d of the p                       |                                        | urse.               |        |
|                    | The Regist                          | trar and Chancellor are revented to post a signed copy of                                                                         | viewing your app<br>f the <u>Certificate</u><br>nts and image                     | of Publication to                                              | the registar                            | r at the end          | d of the p                       |                                        | urse.<br>Uploaded B |        |
|                    | The Regist                          | trar and Chancellor are rev<br>et to post a signed copy of<br>Supporting documen                                                  | viewing your app<br>f the <u>Certificate</u><br>nts and image                     | of Publication to                                              | o the registar                          | at the end<br>Message | d of the p                       | public notice period.                  |                     | y      |
|                    | The Regist                          | trar and Chancellor are rev<br>et to post a signed copy of<br>Supporting documen<br>File Name                                     | viewing your app<br>f the <u>Certificate</u><br>nts and image                     | of Publication to<br>es History<br>Description                 | o the registar                          | at the end<br>Message | d of the p<br>es<br><b>ze</b>    | oublic notice period.<br>Modified      | Uploaded B          | y      |
|                    | The Regist<br>Don't forg<br>Details | trar and Chancellor are rev<br>tet to post a signed copy of<br>Supporting document<br>File Name                                   | viewing your app<br>f the <u>Certificate</u><br>nts and image                     | of Publication to<br>es History<br>Description                 | o the registar                          | at the end<br>Message | d of the p<br>es<br><b>ze</b>    | oublic notice period.<br>Modified      | Uploaded B          | ·      |
|                    | The Regist<br>Don't forg<br>Details | trar and Chancellor are rev<br>tet to post a signed copy of<br>Supporting document<br>File Name<br>Image of Extension Prop<br>Add | viewing your app<br>f the <u>Certificate</u><br>nts and image<br><u>posed.JPG</u> | of Publication to<br>History<br>Description<br>New Extension - | o the registar<br>Notes<br>Example Imag | Message               | d of the p<br>es<br>ze<br>105480 | oublic notice period.<br>Modified      | Uploaded B          | y      |

4. Under the **History** tab, you can see who has been working on an application and when they completed a specific task.

|                                          | ( |                         | URCH<br>LAND Onlin                                                              | signed in as: jp_chancellor@<br>e Faculty System                               | -                                                    | Out   My Account   Search the site | Site Map |       |
|------------------------------------------|---|-------------------------|---------------------------------------------------------------------------------|--------------------------------------------------------------------------------|------------------------------------------------------|------------------------------------|----------|-------|
|                                          | ſ | Application Ref:        |                                                                                 |                                                                                | :h: Ambridge: St Stephen's                           | s (Test)                           |          |       |
|                                          |   | Status:                 | Borchester (Test)<br>Pending submission to Chan<br>JP - New Extension - ***Plea | Archdeacon<br>Archdeacon<br>Logged B                                           | ry: Felpersham (Test)<br>By: Mrs Julie Patenaude (Th |                                    |          |       |
|                                          |   | You have applied to the | 2                                                                               | eliestics and you will receive the Ch                                          | an collegia determination in a                       |                                    |          |       |
|                                          |   | -                       |                                                                                 | plication and you will receive the Ch<br>of Publication to the registar at the |                                                      |                                    |          |       |
| You can choose<br>to see <u>only</u> the |   | Details Support         | ting documents and image                                                        | es History Notes Messa                                                         | ages                                                 |                                    | Edit     |       |
| details of                               | 7 | C Show only status ch   | hanges C Show all                                                               |                                                                                |                                                      |                                    |          | Se wo |
| completed tasks                          |   | Who                     | Action                                                                          |                                                                                |                                                      | When                               | ▼ ←      | _     |
| (status changes).                        |   | Julie Patenaude         | Set Public Notice start date                                                    | 1                                                                              |                                                      | Thu 30 Oct 20                      | 014      | this  |
| Or                                       |   | Julie Patenaude         | Set status of proposal - Juli                                                   | e Patenaude set to ready for public                                            | notice                                               | Thu 30 Oct 20                      | 014      | app   |
|                                          |   | Julie Patenaude         | Submitted application                                                           |                                                                                |                                                      | Thu 30 Oct 20                      | 014      | What  |
| You can choose                           |   | Julie Patenaude         | Submitted proposal to DAC                                                       |                                                                                |                                                      | Thu 30 Oct 20                      | 014      | did.  |
| to see <u>all the</u>                    |   | Julie Patenaude         | Set status of proposal - as F                                                   | Full Faculty                                                                   |                                                      | Thu 30 Oct 20                      | 014      |       |
| details every time some worked on        |   | Julie Patenaude         | Created proposal                                                                |                                                                                |                                                      | Thu 30 Oct 20                      | 014      | And   |
| this case file.                          |   |                         |                                                                                 |                                                                                |                                                      |                                    |          |       |
|                                          |   | $\oplus$                | Site Map   Privacy   T & C                                                      | © 2014 Cathedrals & Church Buildings                                           | Division   Web site by exeGesIS                      | 5                                  |          |       |

## Accessing a List A matter record

As Archdeacon, you will receive a notification when a parish records a List A item using the Online Faculty System.

**N.B.** Please note that if you have selected to receive your notifications as a Daily Summary, you will not be notified of List A matters.

1. To open the application, click on the link.

| Dear Archdeacon                                                                                                    |
|----------------------------------------------------------------------------------------------------|
| Reference 2016-001124 concerning Ambridge: St Stephen's (Test) (Church Code 647001).                                                                                            |
| A new record (reference 2016-001124) has been created with a List A matter(s) selected.                                                                                         |
| List A matters may be undertaken without the need for consultation or faculty subject to the specified conditions, and exclude certain categories of works to listed buildings. |
| Please click <u>this link</u> to view the full details of the record.                                                                                                    |
| If you would prefer to receive fewer emails from the Online Faculty System, you can set your email preferences within the <u>My Account page</u> .                              |

#### 2. To access the List A matter recorded, click on the View icon

| Details History Messages                                                                                         | EU |
|----------------------------------------------------------------------------------------------------|----|
| Summary description of proposed works                                                                            | 0  |
| List A or List B classification                                                                                  |    |
| Confirmation of List A matters                                                                                   | 0  |
| Return to Applications dashboard Invite Consultees                                                               |    |
| Site Map   Privacy   T & C   © 2014 - 2016 Archbishops' Council   Web site by exeGesIS SDM   Rev. 1.0.5842.28744 |    |

## 3. To print, click Open as PDF for printing

| Open as PD                        | )F for printing Return to app                    | lication details    |                               |
|-----------------------------------|--------------------------------------------------|---------------------|-------------------------------|
|                                   |                                                  |                     |                               |
| <b>I</b> ⊲ ∢ 1                    | of 1 🕨 🕅 💠 🛛 Find                                | Next 🛃 • 🔞          | <b>a</b>                      |
|                                   |                                                  |                     |                               |
| Ref:                              | 2016-001124                                      | Church:             | Ambridge: St Stephen's (Test) |
| Diocese:                          | Borchester (Test)                                | Archdeaconry:       | Felpersham (Test)             |
| Created By:                       | Mrs Julie Patenaude (05/01/2016)                 | Contact Tel.:       | 2                             |
| Status:                           | Post determination List A                        |                     |                               |
|                                   | List A/B C                                       | lassification       |                               |
| Application Ty                    | rpe: A                                           |                     |                               |
| List Item ID: 8                   |                                                  |                     |                               |
| (A1-8) The rep                    | air, maintenance, removal, disposal o            | r replacement of a  | a flagpole                    |
| ~ . ^ ,                           |                                                  |                     |                               |
| Specified condi<br>Only non-corre | itions:<br>oding fixings are used where a flagpo | le is renaired or r | enlaced                       |
| 2                                 |                                                  |                     |                               |
|                                   |                                                  |                     |                               |
| Wednesday, Jan                    | uary 06, 2016 12:04 PM                           |                     | Page 1                        |

## Working on a List B matter application

When parishes apply for a List B matter, you and the DAC Secretary will automatically be notified by email.

#### Awaiting DAC Advice

To access the application, **click** on the **link** 

| Dear Archdeacon                                                                                                    |
|----------------------------------------------------------------------------------------------------|
| Reference 2015-001064 concerning Penny Hassett: St David (Test) (Church Code 647009).                                                              |
| A new application (reference 2015-001064) has been submitted for a List B matter(s) and is now awaiting DAC advice.                                |
| Please click this link to view the full details of the application.                                                                                |
|                                                                                                    |
| If you would prefer to receive fewer emails from the Online Faculty System, you can set your email preferences within the <u>My Account page</u> . |

#### You will arrive at the List B case file.

| Details Supporting documents and images History    | Messages                              |
|----------------------------------------------------|---------------------------------------|
| Summary description of proposed works              | 🥥 🖾 📝                                 |
| List A or List B classification                    | o 🕄 🕅                                 |
| List B application details                         | I I I I I I I I I I I I I I I I I I I |
| DAC advice                                         | 2 🛛                                   |
| Return to Applications dashboard Invite Consultees |                                       |
| 1. Click here to find out which List B matte       | er was selected.                      |

- 2. Click here to read more **details** about the application.
- 3. Go to the **Supporting Documents and Image** tab to see if there is any additional information.

**N.B.** To find out how to send the application to "consultees" go to page 28.

#### Awaiting Archdeacon's Determination

Once the DAC Secretary has sent you the List B application (with or without advice/draft conditions), you will receive this email informing you that the case is ready for your Written Notice.

To access the case file, **click** on the **link**.

| Dear Archdeacon                                                                                                    |
|----------------------------------------------------------------------------------------------------|
|                                                                                                    |
|                                                                                                    |
| Reference 2015-001064 concerning Penny Hassett: St David (Test) (Church Code 647009).                                                      |
| The DAC has forwarded to you an application for a List B matter (reference 2015-001064) which awaits your determination.                   |
| Please click this link to view the full details of the application.                                                                        |
| If you would prefer to receive fewer emails from the Online Faculty System, you can set your email preferences within the My Account page. |

#### You will arrive at the case file

1. Click on the View icon to read the DAC's advice (if any)

| Details Supporting documents and images History Messages  | Edit  |
|-----------------------------------------------------------|-------|
| Summary description of proposed works                     | 🥥 🖪 💙 |
| List A or List B classification                           | 🥝 🖪 🍞 |
| List B application details                                | 🥝 🖪 💙 |
| Archdeacon's Written Notice                               | 3 🖪 🕅 |
| DAC advice                                                |       |
| Submit Return to Applications dashboard Invite Consultees |       |

#### 2. Click on the Edit icon to fill in your Written Notice

| Details Supporting documents and images | History Messages | Earc     |
|-----------------------------------------|------------------|----------|
| Summary description of proposed works   |                  | 🥥 国 📝    |
| List A or List B classification         |                  | 🥝 📃 💙    |
| List B application details              |                  | 🥝 🔟 📝    |
| Archdeacon's Written Notice             |                  | 3        |
| DAC advice                              |                  | Solution |
| Submit Return to Applications dashboard | nvite Consultees |          |

#### 3. Select the appropriate determination

N.B. If you select options 2, 3 or 4, the application will automatically be transformed into a Full Faculty application giving the parish the choice to continue with it or leave it.

| Response | Ø Edit • The works may be implemented without faculty, subject to the following condition(s):                                                                                                    |
|----------|----------------------------------------------------------------------------------------------------|
|          | <ul> <li>Although what is proposed is a matter prescribed in List B, I nevertheless decline to give notice that it may<br/>be undertaken without a faculty for the following reason(s):</li> </ul> |
|          | $\bigcirc$ The proposal is excluded by rule 3.5 of the Rules because:                                                                                                    |
|          | $\bigcirc$ The proposal is not a matter prescribed in List B.                                                                                                    |

- 4. Insert any additional **conditions** required if the application is approved or explain why the application was refused.
- 5. Click Finish to return to the case file

| Conditions /<br>reasons | @ Edit | Archaeological recording required during works |
|-------------------------|--------|------------------------------------------------|
|                         |        |                                                |
|                         |        |                                                |
|                         |        |                                                |
|                         |        | Save & come back later Cancel Finish           |

#### 6. Click Submit to send your determination to the parish

| Details Supporting documents and images | History      | Messages | Edit     |
|-----------------------------------------|--------------|----------|----------|
| Summary description of proposed works   |              |          | 🥥 🖪 📝    |
| List A or List B classification         |              |          | Solution |
| List B application details              |              |          | Solution |
| Archdeacon's Written Notice             |              |          | 🥥 🔟 🍞    |
| DAC advice                              |              |          | 🥝 🖾      |
| Submit Return to Applications dashboard | Invite Consu | ltees    |          |

## **Inviting External Consultees to View any Application**

In circumstances where you need to send the application to external members for consultation,

- 1. Go to an application's case file
- 2. Click Invite Consultee

| IN THE ( HI                     | UD CLU                                                                                                    | Signed in    | n as: jp_cha | ancellor@esdm.c             | o.uk   Home   Sign (                                                  | Out My Account  | Site Ma |
|---------------------------------|----------------------------------------------------------------------------------------------------|--------------|--------------|-----------------------------|-----------------------------------------------------------------------|-----------------|---------|
| <b>D</b> OF ENG                 | URCH<br>LAND Online                                                                                                | Facult       | ty Sys       | stem                        |                                                                       | Search the site | P       |
| Diocese:<br>Status:<br>Summary: | 2014-000018 Borchester (Test) Awaiting Chancellor's determin A new test (SE) Mitted the faculty application to the |              | r for rouin  | Archdeaconry:<br>Logged By: | Ambridge: St Steph<br>Felpersham (Test)<br><u>Mrs Fiona Petty (Th</u> |                 |         |
|                                 | ting documents and images                                                                                          | History      | Notes        | Messages                    |                                                                       |                 | Edi     |
| Summary descriptio              | n of proposed works                                                                                                |              |              |                             |                                                                       | 0               |         |
| Church information              | (Form 1)                                                                                                    |              |              |                             |                                                                       | 0               |         |
| Petition (Form 3)               |                                                                                                    |              |              |                             |                                                                       | 0               |         |
| Statement of Signific           | ance                                                                                                    |              |              |                             |                                                                       | 0               |         |
| Statement of Needs              |                                                                                                    |              |              |                             |                                                                       | 0               |         |
| Notification of Advic           | e (Form 2)                                                                                                    |              |              |                             |                                                                       | 0               |         |
| Public Notice (Form             | 4)                                                                                                    |              |              |                             |                                                                       | 0               |         |
| Registrar's remarks             | to Chancellor                                                                                                    |              |              |                             |                                                                       | 0               |         |
| Chancellor's determ             | ination and judgement                                                                                              |              |              |                             |                                                                       | 0               | 3       |
| Submit Return                   | n to Applications dashboard                                                                                        | Invite Consu | ultees       |                             |                                                                       |                 |         |

3. See if the individual(s) to whom you are sending the application is already registered

| JP Consultee jp_consultee@esdm.co.uk |  |
|--------------------------------------|--|
| jp_consultee@esum.co.uk              |  |
| Arch Mapper archmapper@gmail.com     |  |

4. If yes, select them from the list and click Ok to invite that consultee

| nvite Consul<br>Name | tees<br>▼ | Email                   | Select |
|----------------------|-----------|-------------------------|--------|
| JP Consultee         |           | jp_consultee@esdm.co.uk |        |
| Arch Mapper          |           | archmapper@gmail.com    |        |
|                      |           |                         |        |
| omma separato        | ed email  | addresses @             |        |

5. If the individual(s) to whom you are sending the application is not already registered, **enter their email address** in the box below and click **Ok** to send.

| Consultee jp_consultee@esdm.co.uk |  |
|-----------------------------------|--|
| rch Mannar archmannar@gmail.com   |  |
| rch Mapper archmapper@gmail.com   |  |

6. You can invite more than one person at a time to view the application. Select as many registered consultees as you need from the main list and/or enter multiple email addresses of unregistered consultees in the box below (separate email addresses with a comma only).

|                 | dy, click "Submit". It will be sent to t | the DAC who will provide you with a |
|-----------------|------------------------------------------|-------------------------------------|
| Invite Consulte | es                                       | 0                                   |
| t Name          | Email                                    | Select                              |
| JP Consultee    | jp_consultee@esdm.co.uk                  |                                     |
| Arch Mapper     | archmapper@gmail.com                     |                                     |
|                 | com,rogerbeard@btinternet.co,uk          |                                     |

## **Accessing a Full Faculty Application**

When you are ready to begin working on a Full Faculty application

- 1. Click the link provided in the email sent out by the Online Faculty System or go to the main page <a href="https://facultyonline.churchofengland.org">https://facultyonline.churchofengland.org</a>
- 2. Sign In
- 3. Click on the **Applications** tab and find the specific case file you require under **Active Cases**.
- 4. Click on the **View** icon to open the case file

| Messages    | Applications requiring your a                | action Active Cases Arc        | hived Cases T   | ools                         |      |
|-------------|----------------------------------------------|--------------------------------|-----------------|------------------------------|------|
| App Ref     | Summary                                      | Church                         | Created 💌       | Status                       | View |
| 2015-000242 |                                              | Ambridge: St Stephen's (Test)  | Thu 15 Jan 2015 | Proposal in Preparation      |      |
| 2014-000084 | UAT Petitioner Test Penny<br>Hassett         | Penny Hassett: St David (Test) | Tue 02 Dec 2014 | Ready for formal application |      |
| 2014-000082 | Statement of Significance 2                  | Penny Hassett: St David (Test) | Fri 28 Nov 2014 | Awaiting DAC Processing      |      |
| 2014-000081 | Statement of Significance -<br>Image Testing | Ambridge: St Stephen's (Test)  | Fri 28 Nov 2014 | Proposal in Preparation      |      |
| 2014-000080 | JP-Writing User Manual                       | Ambridge: St Stephen's (Test)  | Tue 25 Nov 2014 | Application with Registrar   |      |

Once you have opened an application's case file, you will be able to access all the legal forms required including the standard information (Form 1) and petition (Form 3) under the **Details** tab. You will also be able to open all the additional supporting documents necessary to make your determination under the **Supporting Documents and Images** tab.

#### **Reviewing Temporary Minor re-ordering**

The Online Faculty System allows you to grant Temporary Minor re-ordering licenses up to a maximum of 15 months, sent to you by Parishes (with Minsters). You will receive an email notifying you of the submission of the Temporary Minor re-ordering application, and these will be available in the Application tab, under Applications requiring your action

| THE CHURCH<br>OF ENGLAND Online Faculty System                                                                                                    |
|----------------------------------------------------------------------------------------------------|
| Home Applications Churches Forms Contact Help                                                                                                    |
| Online Faculty System dashboard                                                                                                    |
| From this page you can access active and archived Faculty applications in your diocese and can produce<br>reports to manage your casework. <u>Read more</u> about the types of work that can be processed using the Online<br>Faculty System or click <u>here</u> for help. |
| Click "view" to open a case file or go to "tools" to run a report.                                                                                                    |
| Messages Applications requiring your action Active Cases Archived Cases Tools                                                                                                    |

There are several possible steps that could be needed for a Temporary Minor Re-ordering to be granted.

On each application, an Archdeacon will be required to review the application details and they will be able to process the case to the next stage for a formal decision.

| THE CHURCH<br>OF ENGLAND Online                                                                                                    | Facult        | y Syste  | em           | Search the site                                                                                           |
|----------------------------------------------------------------------------------------------------|---------------|----------|--------------|----------------------------------------------------------------------------------------------------|
| Application Ref: 2019-034560<br>Diocese: Borchester (Test)<br>Status: TMRO application awaiting Archdeace<br>Summary: TMRO Testing for Guide | on's determin |          | rchdeaconry: | <u>Edgeley: St Mary's (Test)</u><br>Felpersham (Test)<br><u>The Test Account Parish (Thu 09 May 2019)</u> |
| Details Supporting documents and images                                                                                                    | History       | Messages |              |                                                                                                    |
| Temporary minor re-ordering application details                                                                                              |               |          |              |                                                                                                    |
| Submit Return to Applications dashboard                                                                                                    |               |          |              |                                                                                                    |

The view button for the Temporary Minor Re-ordering application details will provide an overview of the Summary of proposed works and the description of the proposed works. This **text used in the description will automatically be incorporated into Form 9**. If the text is not correct, or requires minor editing, <u>an Archdeacon will need to edit this text directly by pressing the edit button on the application details.</u>

Once the Temporary Minor Re-ordering application details have been reviewed, the **Archdeacon's processing form** should be used to move the case forward to allow for the system to create Form 9. This can be completed by pressing the edit button next to the processing form.

| Application Ref: 2019-0345<br>Diocese: Borcheste<br>Status: TMRO app<br>Summary: TMRO Tes | r (Test) Archdeaconry: Felpersham (Test)<br>Ilication awaiting Archdeacon's determination Logged By: The Test Account Parish (Thu 09 May 2019) |
|-------------------------------------------------------------------------------------------|----------------------------------------------------------------------------------------------------|
| TMRO Archdeaco                                                                            | n's Determination                                                                                                    |
| The Archdeacon should us                                                                  | se this form to determine whether or not to proceed with this TMRO application                                                                 |
| Archdeacon's verification                                                                 | Approve - await decision on licence period                                                                                                    |
|                                                                                           | <ul> <li>Reject - applicant is not a Minister</li> </ul>                                                                                       |
|                                                                                           | Reject - other reasons                                                                                                    |
|                                                                                           | Reject - return to preparation stage                                                                                                    |
| Comments                                                                                  |                                                                                                    |
|                                                                                           |                                                                                                    |
|                                                                                           |                                                                                                    |
|                                                                                           |                                                                                                    |
|                                                                                           |                                                                                                    |
|                                                                                           | Save & come back later Cancel Finish Form                                                                                                    |

There are four possible options:

- 1. Approve await decision on licence period
- 2. Reject Applicant is not a Minster
- 3. Reject other reasons
- 4. Reject return to preparation stage
- 1. Selecting this option will move the case forward to grant the Temporary Minor Re-ordering license
- 2. This will reject the license as the Parish does not have a Minster please consult with the DAC secretary offline to confirm this. The DAC will be sent an email notifying them of the Temporary Minor Re-ordering submission and will be aware of the application.
- 3. This will reject the application. Please enter any comments or reasons into the text box to provide the reasoning as to why the Temporary Minor Re-ordering application has been rejected.
- 4. This will return the application back to the applicant to edit the application as required. Please add any comments or adjustments required in the comments box. The applicant may then edit the content and send it back to you. This may happen several times until you are happy that the applications is detailed enough.

Please be aware that applications **cannot be reverted** so please select this verification carefully. Once the correct option has been selected, press **Finish Form** and then **Submit** to move the application onto the next stage, which is the creation of Form 9.

| Dic<br>S | n Ref: 2019-034560<br>ocese: Borchester (Test)<br>tatus: TMRO application awaiting Archdeaco<br>mary: TMRO Testing for Guide | on's determir |          | rchdeaconry: | <u>Edgeley: St Mary's (Test)</u><br>Felpersham (Test)<br><u>The Test Account Parish (Thu 09 May 2019)</u> |
|----------|----------------------------------------------------------------------------------------------------|---------------|----------|--------------|----------------------------------------------------------------------------------------------------|
| etails   | Supporting documents and images                                                                                              | History       | Messages |              |                                                                                                    |
| empora   | y minor re-ordering application details                                                                                      |               |          |              | 🥝 📃 📝                                                                                                    |
| chdeac   | on's processing form                                                                                                    |               |          |              | 🥝 国 📝                                                                                                    |

All rejected Temporary Minor Re-ordering applications can be converted by the Parish to Faculty Applications if required. Parishes are designated a 30-day period to do this to allow for the system to close the case, and move the application to the Archived Cases tab. This stops an ever growing list of open cases.

Once the application has been reviewed as being acceptable, Form 9 will then be available to edit.

| THE CHURCH<br>OF ENGLAND Online Facult                                                                                                    | ty System     | Search the site                                                                                            |
|----------------------------------------------------------------------------------------------------|---------------|----------------------------------------------------------------------------------------------------|
| Application Ref: 2019-034560<br>Diocese: Borchester (Test)<br>Status: TMRO application waiting for a licence<br>Summary: TMRO Testing for Guide | Archdeaconry: | <u>Edgeley: St Mary's (Test)</u><br>Felpersham (Test)<br><u>The Test Account Parish (Thu 09 May 2019</u> ) |
| This TMRO application is waiting for a licence period to be agreed                                                                              |               |                                                                                                    |
| Details Supporting documents and images History                                                                                                 | Messages      |                                                                                                    |
| Temporary minor re-ordering application details                                                                                                 |               | o 🔁 🖾                                                                                                    |
| Archdeacon's processing form                                                                                                    |               | 🥝 🖾 👝                                                                                                    |
| Form 9                                                                                                    |               | 3 🗉 🕑                                                                                                    |
| Submit Return to Applications dashboard                                                                                                    |               | $\checkmark$                                                                                               |

Click the edit button to create the Form 9 where a license period and specific conditions can be set.

|                    |                                                               | Online Faculty             | -                   | Edgelova St Manda (Test)                                                                    | Search the site         |
|--------------------|---------------------------------------------------------------|----------------------------|---------------------|---------------------------------------------------------------------------------------------|-------------------------|
| Status: 1          | Borchester (Test)<br>MRO application wa<br>MRO Testing for Gu |                            | Archdeaconry:       | <u>Edgeley: St Mary's (Test)</u><br>Felpersham (Test)<br><u>The Test Account Parish (</u> ] | <u>Thu 09 May 2019)</u> |
| TMRO - Licen       | ce period                                                     |                            |                     |                                                                                             |                         |
| The Archdeacon sho | ould use this form to                                         | set the number of months v | vithin which the pr | oposed works should be co                                                                   | ompleted                |
| Licence period @   |                                                               |                            |                     |                                                                                             |                         |
| Licence period     | 6 🔻                                                           |                            |                     |                                                                                             |                         |
| Conditions         |                                                               | ons that are required      |                     |                                                                                             |                         |
|                    |                                                               | ons that are required      |                     |                                                                                             |                         |
|                    |                                                               | ons that are required      |                     |                                                                                             |                         |
|                    |                                                               | ons that are required      |                     |                                                                                             |                         |

Set the required number of months for the license through the dropdown box and use the text box to add any conditions that may be required for the Temporary Minor Re-ordering license.

Once completed, press **Finish Form** and then the **Submit** button on the main application page to send the Form 9 to the Parish, DAC and Registry team. The Parish will then be notified that the license has been granted, and they will receive an email every month to remind them that they can apply for a faculty application prior to the end of the license period until there are two months remaining on the license. After this period, a separate faculty application will be required.

If the license is converted to a faculty application, the system will autogenerate the required Form 10 and notify you of the decision made by the Parish.

If a faculty has not been sought during the license period, the system will request that the Parish complete the Form 10 as required within the required 14-day period.

#### Revise or revoke the license

Once the license has been granted, Archdeacons will have the ability to revise the conditions of the license or revoke the license completely.

| D OF EN          | GLAND Online F                                                    | aculty System         |                          | Search the site                                                                                                    |
|------------------|-------------------------------------------------------------------|-----------------------|--------------------------|----------------------------------------------------------------------------------------------------|
| Application R    | f: 2019-034560                                                    | Church                | Edgeley: St Mary's (Test | )                                                                                                    |
|                  | e: Borchester (Test)                                              |                       | Felpersham (Test)        |                                                                                                    |
|                  | s: TMRO application licence approved<br>y: TMRO Testing for Guide | Logged By:            | The Test Account Paris   | n (Thu 09 May 2019)                                                                                                    |
|                  |                                                                   |                       |                          |                                                                                                    |
|                  | ation has had its licence period approve                          | d                     |                          |                                                                                                    |
| This TMRO applic |                                                                   | d<br>History Messages |                          |                                                                                                    |
| This TMRO applic |                                                                   |                       |                          | <b>o</b>                                                                                                    |
| This TMRO applic | orting documents and images                                       |                       |                          | <ul> <li>3</li> <li>3</li> <li>3</li> <li>3</li> <li>3</li> <li>3</li> <li>3</li> <li>3</li> <li>4</li> <li>5</li> <li>5&lt;</li></ul> |

To revise the conditions of the license and to revert the case back to the previous stage, press the **Revise** button. Here you will be sent back to the previous stage, where you will be able to edit Form 9. During this process, the license period will be **unable to be edited**, as this will remain constant, as

the expiry date is fixed to the initial time period specified. Edit the conditions as needed, finish form and submit the application again. The Parish will be informed of the change via email.

To revoke the license, press the **Revoke License** button. This will then generate a pop-up box where you will be able to provide an explanation for the revocation. This will then be emailed to the Parish to inform them and available as a separate form.

| Application Ref: 2019-034560<br>Diocese: Borchester (Test)<br>Status: TMRO application<br>Summary: TMRO Testing for | n licence approved Logged By: The Test Account P                                                |     |
|----------------------------------------------------------------------------------------------------|-------------------------------------------------------------------------------------------------|-----|
| This TMRO-application has had its lice                                                                              | nce period approved                                                                             |     |
|                                                                                                    | Revoke TMRO Licence                                                                             |     |
| Temporary minor re-ordering applic                                                                                  | Warning: this will revoke the licence for this TMRO proposal.<br>Please enter your reason below | 0   |
| Archdeacon's processing form                                                                                        | Please do add an explanation to assist the church                                               | Ø 🗉 |
| Form 9                                                                                                    |                                                                                                 | Ø 🔟 |
| Revise Return to Applications                                                                                       | 4                                                                                               |     |
|                                                                                                    | Ok Cancel                                                                                       |     |

Once the application has been revoked, the Archdeacon will be required to confirm that Parish have returned the works to the original position through the **Archdeacon's verification form.** 

| 2019-034560<br>Borchester (Test)<br>TMRO application licence revoked, awaiting Archdeacon's<br>verification<br>TMRO Testing for Guide | Archdeaconry:                                                                                                    | <u>Edgeley: St Mary's (Test)</u><br>Felpersham (Test)<br><u>The Test Account Parish (Thu 09 May</u><br><u>2019</u> )                                                                                                    |
|----------------------------------------------------------------------------------------------------|----------------------------------------------------------------------------------------------------|----------------------------------------------------------------------------------------------------|
| ion licence revoked, awaiting Archdeacon's verification                                                                               |                                                                                                    |                                                                                                    |
| pporting documents and images History Messages                                                                                        |                                                                                                    |                                                                                                    |
| nor re-ordering application details                                                                                                   |                                                                                                    | S 🔊                                                                                                    |
| processing form                                                                                                    |                                                                                                    | 🥝 📃                                                                                                    |
|                                                                                                    |                                                                                                    | 🥥 国                                                                                                    |
|                                                                                                    |                                                                                                    |                                                                                                    |
| i                                                                                                    | Borchester (Test)<br>TMRO application licence revoked, awaiting Archdeacon's<br>verification<br>TMRO Testing for Guide<br>on licence revoked, awaiting Archdeacon's verification<br>oporting documents and images History Messages<br>nor re-ordering application details | Borchester (Test)<br>TMRO application licence revoked, awaiting Archdeacon's<br>verification<br>TMRO Testing for Guide       Archdeacon's<br>Logged By:<br>Logged By:         on licence revoked, awaiting Archdeacon's verification       Opporting documents and images         opporting documents and images       History         Messages       Messages |

In the verification process, you will need to confirm that works have been restored, and you will be able to provide any comments around the works that may be required.

| OF ENGLAND                                                                                                    | Online Faculty Sys                       | tem           | Search the site                                                                                                    |
|----------------------------------------------------------------------------------------------------|------------------------------------------|---------------|----------------------------------------------------------------------------------------------------|
| plication Ref: 2019-034560<br>Diocese: Borchester (Test)<br>Status: TMRO application licence<br>verification<br>Summary: TMRO Testing for Guide | e revoked, awaiting Archdeacon's         | Archdeaconry: | <u>Edgeley: St Mary's (Test)</u><br>Felpersham (Test)<br><u>The Test Account Parish (Thu 09 May</u><br><u>2019</u> ) |
| rchdeacon's verification                                                                                                    | 1                                        |               |                                                                                                    |
|                                                                                                    |                                          |               |                                                                                                    |
| The Archdeacon should use this form to                                                                                                    | o verify that the previous state has bee | n restored    |                                                                                                    |
|                                                                                                    |                                          |               |                                                                                                    |
| Has the position been restored to its<br>previous state?                                                                                        | ❷ ◎ No ◎ Yes                             |               |                                                                                                    |
| the second second second second second second second second second second second second second second second se                                 | <ul> <li>No</li> <li>Yes</li> </ul>      |               |                                                                                                    |
| previous state?                                                                                                    |                                          |               |                                                                                                    |
| previous state?                                                                                                    |                                          |               |                                                                                                    |
| previous state?                                                                                                    |                                          |               |                                                                                                    |
| previous state?                                                                                                    |                                          |               |                                                                                                    |

#### Form 10

Once the license has expired, and no faculty application has been sought, the Parish will be required to submit a Form 10 to you. The system will notify the Parish of this requirement and will send emails on the 12<sup>th</sup> and 14<sup>th</sup> day after the license has expired. If the Form 10 has not been submitted, an email will be sent to the Archdeacon warning them that the Parish have yet to complete the required Form, and you will need to chase the church offline. Until the Parish have submitted Form 10, the system will treat the Temporary Minor Re-ordering application as being open.

#### Archdeacon's Verification

Once the Parish have submitted Form 10 to you, you will be able to complete the Archdeacon's verification as above, to archive and close the case.

#### **Email notifications**

The following emails will be sent to the Archdeacon as part of the Temporary Minor Re-ordering application process

- 1. A Temporary Minor Re-ordering application has been submitted
- 2. The Parish decides to apply for Full Faculty
- 3. A Reminder that the Licence expires in 6 months 4 months to apply for Full Faculty
- 4. A Reminder that the Licence expires in 5 months 3 months to apply for Full Faculty
- 5. A Reminder that the Licence expires in 4 months 2 months to apply for Full Faculty
- 6. A Reminder that the Licence expires in 3 months 1 month to apply for Full Faculty
- 7. A Reminder that the Licence expires in 2 months Faculty can no longer be applied for
- 8. A Reminder that the Licence expires in 1 month Re-ordering should be restored to original
- 9. The Temporary Minor Re-ordering Licence has expired Parish to complete Form 10
- 10. The Parish has submitted Form 10 to the Archdeacon
- 11. An email informing the Archdeacon that the Parish have missed the deadline for submission of Form 10.

#### 5. Click on **View** icon to open a specific form

| Jo         | HE CHU<br>F ENGL    | AND Online                                                                             | Facult       | y Sys                      | tem           |                                                                  | Search the site |   | 2   |
|------------|---------------------|----------------------------------------------------------------------------------------|--------------|----------------------------|---------------|------------------------------------------------------------------|-----------------|---|-----|
| Арр        | Diocese:<br>Status: | 2014-000018<br>Borchester (Test)<br>Awaiting Chancellor's determina<br>A new test (SE) | ation        |                            | Archdeaconry: | Ambridge: St Stephe<br>Felpersham (Test)<br>Mrs Fiona Petty (The |                 |   |     |
| The Regis  | trar has sub        | mitted the faculty application to th                                                   | ne Chancello | r for <mark>r</mark> eviev | v.            |                                                                  |                 |   |     |
| Details    | Supporti            | ing documents and images                                                               | History      | Notes                      | Messages      |                                                                  |                 | ➡ | Edi |
| Summar     | y description       | of proposed works                                                                      |              |                            |               |                                                                  | 0               |   |     |
| Church in  | nformation (        | Form 1)                                                                                |              |                            |               |                                                                  | 0               |   |     |
| Petition ( | (Form 3)            |                                                                                        |              |                            |               |                                                                  | 0               |   |     |
| Statemer   | nt of Significa     | ance                                                                                   |              |                            |               |                                                                  | 0               |   |     |
| Statemer   | nt of Needs         |                                                                                        |              |                            |               |                                                                  | 0               |   |     |
| Notificati | ion of Advice       | (Form 2)                                                                               |              |                            |               |                                                                  | 0               |   |     |
| Public No  | otice (Form 4       | )                                                                                      |              |                            |               |                                                                  | 0               |   |     |
| Registrar  | 's remarks to       | o Chancellor                                                                           |              |                            |               |                                                                  | 0               |   |     |
| Chancelle  | or's determi        | nation and judgement                                                                   |              |                            |               |                                                                  | 2               |   | 2   |
| Submit     | Return              | to Applications dashboard                                                              | Invite Consu | ltees                      |               |                                                                  |                 |   |     |

## 6. Click Open as PDF for Printing

\*Please note that this function will only work if you have installed Adobe Acrobat Reader software on your computer. This software is free to download and can be obtained by clicking this link <u>http://get.adobe.com/uk/reader/</u>

| ctang stanted ( objgie ( nomeormiter acarty ( obgges                                                            | Acce prices () web price denier y                                                                                     |                                                                         |
|----------------------------------------------------------------------------------------------------|----------------------------------------------------------------------------------------------------|-------------------------------------------------------------------------|
|                                                                                                    | Signed in as: jp_chancellor@esdm.co.uk   Home   Sign Out   My Ac                                                      | count   Site Map                                                        |
| THE CHURCH<br>OF ENGLAND ONI                                                                                    | ine Faculty System                                                                                                    | the site 👂                                                              |
| The report below can be opened as a PDF or s                                                                    | saved in a variety of formats including Microsoft Word.                                                               |                                                                         |
| Open as PDF for printing Return to                                                                              | application details                                                                                                   |                                                                         |
| 14 4 1 of 1 ▷ ▷1 ¢                                                                                              | Find   Next 😽 🍥                                                                                                    |                                                                         |
|                                                                                                    | Church:     Penny Hassett St David (Test)       Archdeaconry:     Felpersham (Test)       Contact Tel.     4654655444 | You can also choose to<br>open the form with<br>Microsoft Word or other |
| Form                                                                                                    | n 1B                                                                                                    | computer software.                                                      |
| (Rules 3.2                                                                                                    | ,                                                                                                    | computer software.                                                      |
| Standard Is<br>(buildings included in list under Care)                                                          |                                                                                                    |                                                                         |
| Diocese of Borchester (Test)                                                                                    |                                                                                                    | Click here for your                                                     |
| Building: Penny Hassett: St David (Test)                                                                        |                                                                                                    | options.                                                                |
|                                                                                                    |                                                                                                    |                                                                         |
| Relevant person or body: vicar                                                                                  |                                                                                                    |                                                                         |
| Approximate date of building:                                                                                   | Modern                                                                                                    |                                                                         |
| Is the building listed?                                                                                         | Yes 🖌 No                                                                                                    |                                                                         |
| If so, please state whether it is grade I, $\mathrm{II}^{*}$ or $\mathrm{II}$                                   | 1                                                                                                    |                                                                         |
| Is the building, its curtilage or any adjoining structure<br>wholly or partly scheduled as an ancient monument? | Yes 🖌 No                                                                                                    |                                                                         |
| Is the building, its curtilage or any adjoining structure<br>in a conservation area?                            | Yes No 🗸                                                                                                    |                                                                         |
| If it is, please state which                                                                                    | THE conservation area of conservation areas                                                                           |                                                                         |

The form is will open in an easy-to-read format. To print, click **Print** \*Please note this process might be slightly different according to individual computers and operating systems.

| v Document | Tools Window H        |                                          | ud.          |         |                                 |
|------------|-----------------------|------------------------------------------|--------------|---------|---------------------------------|
| - <b>-</b> | <b>™</b> ♥ <u> </u> ' | 2 🖲 🖲 103% 🔻 🥽 🔂 [Fin                    | iu           |         |                                 |
|            |                       |                                          |              |         |                                 |
|            |                       |                                          |              |         |                                 |
| R          | Ref:                  | 2014-000076                              | Church:      |         | Penny Hassett: St David (Test)  |
| D          | Diocese:              | Borchester (Test)                        | Archdeac     | onry:   | Felpersham (Test)               |
| C          | Created By:           | Mrs Julie Patenaude (17/11/2014)         | Contact 7    | [el.:   | 4654655444                      |
| s          | Status:               | Faculty Post-Determination               |              |         |                                 |
|            |                       | Form                                     | 1 1B         |         |                                 |
|            |                       | (Rules 3.2                               | 2 and 4.6)   |         |                                 |
|            |                       | Standard I                               | nformation   |         |                                 |
|            |                       | (buildings included in list under Care   | of Places of | of Wo1  | rship Measure 1999)             |
| D          | Diocese of Boro       | hester (Test)                            |              |         |                                 |
| В          | Building: Penny       | Hassett: St David (Test)                 |              |         |                                 |
| р          | alamant parson        | or body: woon                            |              |         |                                 |
| K          | terevant person       | or body: vicar                           |              |         |                                 |
| А          | Approximate da        | te of building:                          | Modern       |         |                                 |
| T.         |                       |                                          |              |         |                                 |
| 15         | s the building l      | Isted?                                   | Yes 🗸        |         | No                              |
| If         | f so, please stat     | e whether it is grade I, II* or II       | 1            |         |                                 |
| Te         | s the building        | its curtilage or any adjoining structure |              | ,       |                                 |
|            |                       | scheduled as an ancient monument?        | Yes 🕈        |         | No                              |
| Is         | s the building, i     | its curtilage or any adjoining structure |              |         |                                 |
|            | n a conservatio       |                                          | Yes          |         | No 🗸                            |
| If         | f it is, please st    | ate which                                | THE cor      | iservat | tion area of conservation areas |
|            |                       |                                          |              |         |                                 |
|            |                       | its curtilage or any adjoining structure | Yes 🖌        | ·       | No                              |
| 117        | n a national par      | К?                                       |              |         |                                 |
|            |                       |                                          |              |         |                                 |

8. Repeat this process as needed for all other forms

## 9. Go to the **Supporting Documents and Images** tab to find all the attached files.

| D THE CHU<br>OF ENGL   | AND Online Facult                                                                          | y System       | Search the                                                                             | site     | £   |
|------------------------|--------------------------------------------------------------------------------------------|----------------|----------------------------------------------------------------------------------------|----------|-----|
| Status:                | 2014-000018<br>Borchester (Test)<br>Awaiting Chancellor's determination<br>A new test (SE) | Archdeaconry:  | Ambridge: St Stephen's (Test)<br>Felpersham (Test)<br>Mrs Fiona Petty (Thu 07 Aug 2014 | ŋ        |     |
| The Registrar has sub  | mitted the faculty application to the Chancellor                                           | for review.    |                                                                                        |          |     |
| Details Support        | ng documents and images History                                                            | Notes Messages |                                                                                        |          | Ed  |
| Summary description    | of proposed works                                                                          |                | (                                                                                      | 0        | 3   |
| Church information (   | Form 1)                                                                                    |                | 1                                                                                      | 0        |     |
| Petition (Form 3)      |                                                                                            |                |                                                                                        | 0        | 3   |
| Statement of Signific  | ance                                                                                       |                |                                                                                        | <b>)</b> | 3   |
| Statement of Needs     |                                                                                            |                |                                                                                        | 0        | 3   |
| Notification of Advice | (Form 2)                                                                                   |                |                                                                                        | 0        | 3   |
| Public Notice (Form 4  | )                                                                                          |                |                                                                                        | 0        | 3   |
| Registrar's remarks t  | o Chancellor                                                                               |                |                                                                                        | 9        | 3   |
| Chancellor's determi   | nation and judgement                                                                       |                |                                                                                        | 3        | 3 📝 |
|                        | to Applications dashboard Invite Consul                                                    | tees           |                                                                                        |          |     |

## 10. Click the document's name to open it

|         |                                                         | Signed in          | n as: jp_chancel       | lor@esdm.c          | co.uk   Home   Sign                     | Out   My Account               | Site |
|---------|---------------------------------------------------------|--------------------|------------------------|---------------------|-----------------------------------------|--------------------------------|------|
| Ð ö     | HE CHURCH<br>F ENGLAND (                                | Online Facult      | t <mark>y</mark> Syste | m                   |                                         | Search the site                |      |
| Арр     | lication Ref: 2014-000018                               |                    |                        |                     | Ambridge: St Step                       |                                |      |
|         | Diocese: Borchester (Test)<br>Status: Awaiting Chancell | or's determination | Arc                    | -                   | Felpersham (Test)<br>Mrs Fiona Petty (T |                                |      |
|         | Summary: A new test (SE)                                |                    |                        | соввей Бу.          | MIS FIOID Pelly (1                      | 11u 07 Aug 2014)               |      |
|         |                                                         |                    |                        |                     |                                         |                                |      |
| Details | Supporting documents a                                  | Description        | Notes M                | essages<br>Modified |                                         | Uploaded By                    |      |
| Details | L                                                       |                    |                        | 0                   |                                         | Uploaded By<br>Julie Patenaude |      |

## **Getting Help**

If you have any problems navigating the Online Faculty System, please read the <u>Frequently</u> <u>Asked Questions</u> section on the website.

If you cannot find an answer to your question, are experiencing technical difficulties with the Online Faculty System or have an emergency, contact the Digital Projects Officer at the CCB:

james.miles@churchofengland.org

020 7898 1860

or contact the Admin team at https://facultyonline.churchofengland.org/contact